# **Design 3D de Ambientes Externos Digitais Foto-Realistas**

Marcus Antonius L. Pinto<sup>1</sup> Maria Andréia F. Rodrigues<sup>2</sup>

<sup>1</sup>Universidade de Fortaleza (UNIFOR) Centro de Ciências Tecnológicas Av. Washington Soares 1321, Bloco J 60811-905 Fortaleza-CE Brasil

<sup>2</sup>Universidade de Fortaleza (UNIFOR) Programa de Pós-Graduação em Informática Aplicada (PPGIA) Av. Washington Soares 1321, J(30) 60811-905 Fortaleza-CE Brasil

### **Resumo**

O *design* 3D de ambientes externos cada vez mais realistas tem aumentado a sua popularidade, em vários gêneros de jogos digitais. Este trabalho detalha o processo de arte & *design* de um ambiente externo 3D foto-realista, *Gorki House,* o qual foi modelado, renderizado e pós-produzido, usando o *Blender*. Além disso, apresenta uma visão geral da fundamentação teórica que embasa os conceitos aplicados ao projeto (relacionados à iluminação, efeitos especiais, texturas, modelagem, estilo e pós-produção), dos recursos computacionais consumidos, das ferramentas gráficas utilizadas e das principais lições aprendidas, visando o foto-realismo. Como resultado final obtido, este projeto 3D sintetizado por computador foi premiado internacionalmente com o  $1^\circ$ . Lugar na categoria Ambiente Exterior, na *The Architecture Academy Competition*, em 2013.

**Palavras-chave**: *design*, processo de desenvolvimento, ambiente 3D, foto-realismo

## **Abstract**

The 3D design of increasingly realistic outdoor environments has increased its popularity in various genres of digital games. This work details the process of art & design of an outdoor photorealistic 3D environment, *Gorki House*, which was modeled, rendered and post-produced using *Blender.* Moreover, it presents an overview of the theoretical foundation that supports the concepts applied to the project (related to lighting, special effects, textures, modeling, styling and post-production), the computational resources consumed, the graphical tools used and the key lessons learned, aiming at the photorealism. As a final result, this 3D design synthesized by computer was awarded first prize in the category Outdoor Environment, at *The International Architecture Academy Competition*, in 2013.

**Keywords**: design, development process, 3D environment, photorealism

**Contato dos autores**: marcus pinto@edu.unifor.br. andreia.formico@gmail.com

### **1. Introdução**

O *design* 3D de ambientes externos realistas está presente em diversas áreas: jogos digitais, animação, publicidade, visualização arquitetônica, etc. [Autodesk 2014c]. Embora seja um mercado em crescente expansão, é ainda restrito, devido ao alto nível de qualificação profissional exigido. Envolve várias etapas do *pipeline* gráfico, estratégias e habilidades de criação e implementação, que vão desde a escolha de referências, modelagem geométrica, modelos de renderização, iluminação e *shading* [Pixologic 2014]*,*  geração de texturas [Autodesk 2014a], materiais e efeitos especiais, até a fase de pós-produção.

As maiores empresas do ramo e os mais bem sucedidos modeladores 3D se encontram no exterior [França 2014]. No Brasil, algumas escolas internacionais de arte digital já começaram a se destacar, contudo, o mercado ainda tem muito o que evoluir, forçando os modeladores a procurarem aperfeiçoamento em cursos no exterior.

O fotorealismo de uma cena 3D é obtido quando o resultado é tão realista, que é praticamente indistinguível de uma foto. Artistas têm produzido esse efeito há séculos com tintas e pincéis, mas com o advento de novas ferramentas gráficas, várias perspectivas têm sido abertas. O processo criativo se inicia com a escolha da ferramenta a ser usada para a modelagem 3D e depende do objetivo do modelador (jogos digitais, animação, arquitetura, modelagem orgânica, etc.). Em uma cena realista é imprescindível a aplicação de um conjunto de texturas em um mesmo objeto, sendo 90% das vezes, os materiais e a iluminação os maiores responsáveis pela geração de imagens fotorealistas [Roman 2013]. No entanto, não importa quão realista sejam os materiais que compõem os objetos, a modelagem e a iluminação, pois o realismo só é atingido em sua totalidade, quando

também são adicionadas imperfeições à cena (sujeiras, riscos, defeitos no acabamento da pintura, etc.). Um exemplo bastante conhecido da geração dessas texturas, que embute imperfeições no produto final, são as cenas do filme de animação por computador *Toy Story*, da Pixar. Na fase de pós-produção, ainda há a possibilidade de inclusão de elementos gráficos na cena, balanceamento de cores e uso de filtros (passaalta ou passa-baixa para realçar ou gerar efeitos especiais, respectivamente). Assim, a partir do controle de todas essas técnicas, de forma sincronizada, artistas 3D podem expressar, através de suas produções, suas visões e seus mapeamentos mentais de cenas em geral, jogos, curtas e filmes de animação.

Tendo em vista o mercado 3D atual, percebe-se o rápido crescimento do número de jogos, filmes e propagandas, centrados no fotorealismo. Em paralelo, o nível de exigência de realismo dos usuários de tais aplicações gráficas está cada vez maior. Assim, a linha entre realidade e ficção está se tornando cada vez mais tênue. Estima-se que esse mercado alcançará \$7.7 bilhões até 2018 [SandMarket 2014], demonstrando a relevância da área e o seu crescimento potencial nos próximos anos.

Neste trabalho, detalhamos o processo de arte & *design* de um ambiente externo 3D foto-realista, *Gorki House*, o qual foi modelado, renderizado e pósproduzido, usando o *Blender*. Além disso, apresentamos uma visão geral da fundamentação teórica que embasa os conceitos aplicados ao projeto (relacionados à iluminação, efeitos especiais, texturas, modelagem, estilo e pós-produção), dos recursos computacionais consumidos, das ferramentas gráficas utilizadas e das principais lições aprendidas, visando o foto-realismo. Como resultado final, este projeto 3D sintetizado por computador foi premiado internacionalmente com o  $1^\circ$ . Lugar na categoria Ambiente Exterior, na *The Architecture Academy Competition\** , em 2013.

# **2. Trabalhos Relacionados**

1

Alguns autores [Belo e Costa 2010] enfatizam que ambientes 3D sintetizados por computador devem proporcionar um nível de realismo que desperte o interesse do usuário, a ponto de desejar conhecer o ambiente. Os autores frisam que o desempenho computacional é um fator importante para manter esse interesse, do contrário, o usuário acaba perdendo o estímulo de explorar o cenário gráfico gerado.

Outros autores [Machado e Moraes 2005] descrevem os passos para a criação de cenários 3D interativos utilizando *software* livre (no caso, o *Blender* [Blender Foundation 2014]) e a *API OpenGL* [Khronos Group 2014] para a geração da aplicação gráfica. Como destaque, são citados vários tipos de dispositivos usados para visualizar esses cenários 3D.

Brunialti *et al.* realizaram uma pesquisa a fim de verificar alguma diferença de percepção de realismo em cenários gerados, levando-se em conta algumas características pessoais dos voluntários entrevistados [Brunialti *et al.* 2012]. Essa pesquisa consistiu em um programa que contém diferentes partes do corpo humano, modelados em 3D, com diferentes cores de pele e tipos de iluminação. O voluntário escolhia (em uma lista) a imagem que percebia como sendo a mais realista. Como resultado, os objetos de cor branca e luz direcional (ou pontual) foram os mais votados. Observou-se também que não houve diferenças significativas em relação à percepção de realismo pelos usuários, no que diz respeito às suas áreas de atuação, faixas etárias e problemas de visão.

Já Chen *et al*. introduzem um novo método para gerar ambientes 3D realistas através de esboços desenhados à mão, denominados de *sketching reality*  [Chen *et al.* 2008]. Apresentam também detalhes do sistema e como essa conversão é realizada, bem como os resultados obtidos. No entanto, por ainda ser um protótipo, os autores citam que o sistema não trata múltiplos objetos em uma cena.

Heidrich *et al*. apresentam técnicas para aperfeiçoar a qualidade do sombreamento e da iluminação em ambientes 3D [Heidrich *et al*. 1999]. Os autores realizam experimentos usando diferentes tipos de materiais, texturas e fontes de iluminação.

Kryachko discorre sobre um elemento crítico que aumenta o nível de realismo de qualquer cena, especialmente em jogos: a superfície da água [Kryachko 2005]. O autor descreve como atingir resultados realistas empregando técnicas para a geração de texturas de deslocamento e *normal maps*, bem como soluções alternativas para melhorar o desempenho das renderizações, a taxas de quadros por segundo consideradas interativas (o que é especialmente interessante para as áreas de jogos e animação). Em particular, mostra como o oceano do jogo *Pacific Fighters* foi gerado.

Sequeira e Gonçalves demonstram uma técnica automatizada para gerar modelos 3D foto-realistas, utilizando um *scanner* para a captura da estrutura 3D e fotografias digitais para o mapeamento de texturas [Sequeira e Gonçalves 2002]. A grande vantagem citada pelos autores é não haver a necessidade de précalibragem entre os diferentes sensores (*scanner*, câmeras de vídeo e digital), além da possibilidade de exportação para diversos *softwares* 3D.

Um dos pontos fundamentais no desenvolvimento de uma cena 3D realista é a iluminação. Andaló *et al.* traçam um estudo comparativo entre iluminação direta

Maiores detalhes sobre os trabalhos finalistas estão disponíveis em http://www.blenderguru.com/thearchitecture-academy competition-results/

e iluminação global, no que se refere ao realismo [Andaló *et al.* 2010]. Utilizando *3DS Max* [Autodesk 2014c] e *Mental Ray* [Autodesk 2014e], os autores buscam otimizar o tempo de renderização do ambiente, ajustando as opções existentes no renderizador, sem gerar perdas de qualidade na imagem. O trabalho [Iraci 2013] descreve, de forma prática, técnicas de iluminação, apresentando instruções detalhadas de como desenvolver cenas específicas, com foco em iluminação, renderização e materiais, utilizando o renderizador *Cycles*.

Heidrich *et al.* discutem os benefícios da *Pixel Textures* [Silicon Graphics 2014], uma extensão voltada para a produção de texturas em OpenGL [Heidrich *et al*. 1999]. Através da implementação de diversos algoritmos, os autores mostram como gerar resultados de alta qualidade e desempenho, para diferentes tipos de aplicações gráficas.

A praticamente ausência de grama realista na grande maioria das aplicações em tempo real (jogos e animações) é decorrente do massivo número de elementos geométricos que esta requer. Shah *et al.* apresentam uma alternativa para o problema através de um algoritmo baseado em imagem, empregando uma função de textura bidirecional [Shah *et al.* 2005]. Como resultado, produzem uma textura similar à da grama, sintetizada com aparência realista, a qual se altera quando a visão e a iluminação da cena são modificados, a taxas de quadro por segundo reportadas como satisfatórias.

## **3. Fundamentação Teórica**

Os fundamentos teóricos usados nesse trabalho, que embasam os conceitos relacionados à iluminação, efeitos especiais, texturas, modelagem, estilo e pósprodução, serão apresentados nas próximas seções.

### **3.1 Ferramentas de Modelagem 3D**

Em termos simplificados, modelagem 3D é o processo de produzir digitalmente uma imagem. Existem diversos programas de modelagem 3D no mercado, a escolha de um deles em particular vai depender do objetivo do modelador. No que se refere à escultura digital, podemos citar o *ZBrush* [Pixologic 2014] como sendo um dos mais usados no mercado profissional de jogos digitais e *design* gráfico, por ser intuitivo, de fácil usabilidade e produção ágil. Outra alternativa é o *Mudbox* [Autodesk 2014a], o qual contém um conjunto de ferramentas para escultura digital e ilustração.

Se o objetivo principal do projeto for jogos e animação, há boas opções no mercado, como o *Maya*  [Autodesk 2014b], desenvolvido em estreita

1

colaboração com a *Disney* e fortemente usado na indústria de cinema e televisão.

Já o *3DS Max* [Autodesk 2014c] é usado tanto em jogos e animação, quanto em visualização arquitetônica. *AutoCAD* [Autodesk 2014d] é usado amplamente no *design* de interiores, engenharia civil, engenharia mecânica e outros ramos da indústria, sendo um dos *softwares* mais antigos.

Vale ressaltar que todas as ferramentas gráficas anteriormente citadas possuem uma vasta geração de extensões, sendo portanto compatíveis com outros programas. Vários artistas, por exemplo, criam seus personagens 3D no *3DS Max* [Autodesk 2014c] e adicionam detalhes relevantes para a cena usando programas como o *ZBrush* [Pixologic 2014]. Todas as ferramentas de modelagem citadas são pagas se usadas comercialmente, mas há também programas *open source* robustos e inteiramente gratuitos, como o *Blender* [Blender Foundation 2014], o qual oferece, além de ferramentas para a modelagem 3D, a possibilidade de realizar animação, edição de vídeo, *vfx* (efeitos especiais) e um motor de jogos que pode ser usado comercialmente.

#### **3.2 Técnicas de Modelagem 3D**

Várias são as técnicas de modelagem 3D disponíveis nas ferramentas gráficas [Vaughan 2011]. Nas que usam *box modeling*, o artista inicializa o processo de criação com uma primitiva geométrica simples (esfera, cubo, etc.), refinando a sua forma, até chegar no objeto 3D idealizado. Essa técnica é comumente usada para modelar a forma básica de um objeto mais elaborado, por exemplo, uma escultura, sendo combinada com a técnica *edge modeling*. Nesta última, ao invés do modelador inicializar o projeto com uma primitiva geométrica básica, constrói aresta por aresta, inserindo *loops* de arestas para gerar uma maior definição das partes do objeto e eventual preenchimento de quaisquer espaços existentes entre as suas faces.

Há também técnicas de modelagem que usam curvas (*NURBS modeling*), mais freqüentemente utilizadas em modelagem automotiva e industrial. Curvas interpoladoras podem ser geradas em mais de uma direção, formando então superfícies (Figura 1). A maior vantagem dessa técnica é o uso de um número bem menor de pontos, produzindo modelos que ocupam menos memória e espaço em disco.

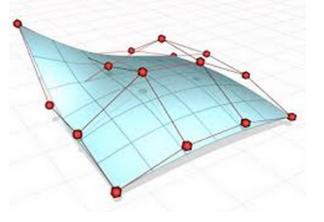

Figura 1: Exemplo de superfície gerada via NURBS (extraída de http://www.3dmaxtutorials.com/CV\_Surface.html).

Na área de escultura digital, as malhas podem ser criadas usando um *tablet* para moldar e dar forma ao modelo, quase exatamente como um escultor faria em um pedaço real de argila. É uma técnica que elevou o processo de modelagem a um novo patamar, tornandoo mais rápido, eficiente e permitindo que artistas pudessem trabalhar com malhas 3D contendo milhões de polígonos.

#### **3.3 Mapeamento UV**

A maneira mais flexível de mapear uma textura 2D sobre um objeto 3D é o processo chamado de mapeamento UV [Blender 2014]. Quando é realizado em um objeto, as coordenadas XYZ são representadas em um novo espaço 2D, sendo chamadas de UV (Figura 2). Um mapa UV pode ser criado manualmente pelo artista, gerado automaticamente pelo *software* em uso, ou então, uma combinação de ambos. Basicamente, o artista ajusta e otimiza o mapa gerado para remover sobreposições. O mapeamento UV possui várias vantagens, tais como: a facilidade de alteração e a visualização das mudanças realizadas na malha imediatamente, além de possibilitar fácil exportação para outras ferramentas de modelagem 3D.

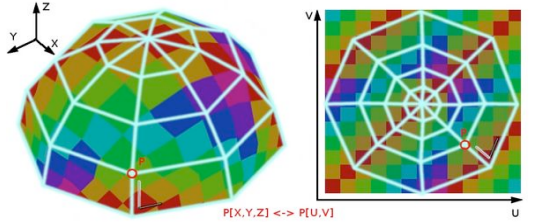

Figura 2: Exemplo de mapeamneto UV (extraída de http://wiki.blender.org/index.php/Doc:2.6/Manual/Textures/ Mapping/UV).

### **3.4 Texturas**

Em uma cena realista é imprescindível a aplicação de um conjunto de texturas em um mesmo objeto. Existem diversos tipos, entre elas, a *diffuse map*, *specular map*, *normal map*, *bump map, displacement map*, *ambient occlusion*, etc. [Foley *et al*. 1995].

Mais especificamente, *diffuse map* é a textura base usada para definir a cor principal de uma superfície. Representa a cor do material quando a superfície é iluminada difusamente, ou seja, quando o material não recebe nenhuma iluminação direcional. Para gerar um bom resultado quando aplicada e combinada a outras texturas, é fundamental que não haja na cena qualquer iluminação direcional. *Specular map* define quais partes do material devem (ou não) brilhar. Normalmente, equivale a uma imagem em tons de cinza, na qual os pixels puramente pretos indicam que não há brilho algum e os totalmente brancos, que há brilho especular puro. Ambos *normal map* e *bump map* têm a função de simular o detalhamento de uma superfície (apenas modificando o sombreamento de cada pixel, sem alterar o número de polígonos do objeto que a recebe). Todavia existem algumas diferenças básicas entre esses tipos de texturas. *Bump map* equivale a uma imagem em escala de cinza na qual o pixel preto é considerado como sendo o mais distante e o branco como o mais próximo, em relação ao ponto de vista da câmera. Já o *normal map* armazena a direção das normais diretamente nos valores RGB da imagem. Ao invés de somente simular o pixel se distanciando da face ao longo de uma uma linha (como no *bump map*), simula a distância do pixel em qualquer direção sendo, conseqüentemente, mais preciso e realista. *Displacement map* é uma técnica usada para adicionar detalhes às superfícies, em tempo de renderização. Em contraste ao *bump mapping*, que modifica as normais da superfície para criar a ilusão de uma superfície detalhada, esse mapeamento altera a superfície literalmente, manipulando as posições dos vértices.

Uma textura do tipo *ambient occlusion* tem como função criar um leve sombreamento, como se o modelo fosse iluminado sem uma fonte de luz. Tipicamente, é combinada ao *diffuse map* para economizar memória. Uma comparação entre um objeto com somente uma textura difusa e com todas as texturas em conjunto, pode ser observada na Figura 3.

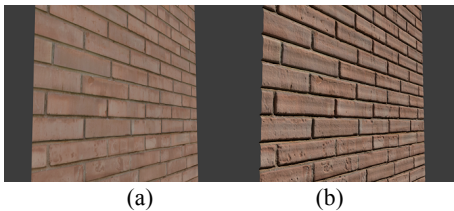

Figura 3: Em (a), uma cena com textura difusa e, em (b), com um conjunto de texturas.

### **3.5 Modelos de Iluminacão e Materiais**

A iluminação global leva em conta não apenas a luz emitida diretamente a partir de uma fonte luminosa, mas também os raios de luz típicos refletidos por outras superfícies de outros objetos do ambiente. Características típicas deste tipo de iluminação incluem o escurecimento suave sob um objeto e perto de bordas, reflexões entre objetos, etc. São efeitos sutis, mas importantes para gerar o realismo de uma imagem. Muitas vezes, a iluminação global tem sido rejeitada na indústria de efeitos por ser considerada lenta e inflexível, não sendo capaz de retratar ambientes 3D complexos. Exemplos de iluminação são exibidos na Figura 4.

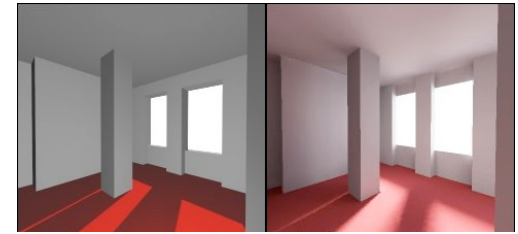

Figura 4: Em (a) e (b), exemplos de iluminação local e global, respectivamente (extraída de www.dca.fee.unicamp.br/cursos/IA725/1s2011/projetos/rued a-tsukada/index.html).

Já em modelos de iluminação local há uma interação simples entre a luz, o objeto e a posição do observador. Todas as ferramentas gráficas mais robustas existentes no mercado oferecem suporte, tanto para os modelos de iluminação global, quanto para os locais, ficando a cargo do usuário a escolha do tipo mais adequado para o ambiente a ser gerado. Há um conjunto bastante grande de renderizadores que utilizam iluminação global, entre os quais: *Mental Ray* [Autodesk 2014e], *VRay* [Visual Dynamics 2014], *Cycles* (Blender) [Blender Foundation 2014].

#### **3.6 Modelos de** *Shading*

*Flat Shading* é um modelo de tonalização cujos polígonos 3D não têm nenhum algoritmo corretivo para a reflexão da luz. Por isso, todos refletem luz como se fossem uma superfície plana, gerando uma sensação de modelo poliédrico. Como resultado, todos os vértices dos polígonos são coloridos com uma única cor. É usado em prototipação de ambientes e objetos, quando o objetivo é produzir uma renderização extremamente rápida. Sistemas de jogos mais antigos usavam esse modelo de tonalização, tais como o *Sega Model 1*, usado no *Virtua Racing* e *Virtua Fighter*  [Giant Bomb 2014].

*Gouraud Shading*, por outro lado, simula os diferentes efeitos de luz e cor em toda a superfície de um objeto, com o objetivo de projetar uma iluminação suave em superfícies *low poly* (com poucos polígonos). Na realidade, ainda é a técnica mais recomendada na área de jogos digitais, devido ao seu custo benefício. Foi amplamente usado na indústria de jogos em meados dos anos 90, como *Ridge Racer* [Wikia 2014]. Atualmente, alguns jogos mais modernos ainda o utilizam, como os da série *Street Fighter*.

Já o *Phong Shading* é um método mais realista, o qual se baseia na interpolação dos vetores normais definidos nos vértices dos polígonos, produzindo áreas de *highlights*. Embora tenha sido criado no começo dos anos 70, o primeiro jogo a utilizar essa técnica foi *Brave Firefighters* [System16 2014]*,* aproximadamente 40 anos depois. É hoje usado nos jogos mais modernos e motores gráficos como *CryEngine* [Crytek 2014], *Unreal Engine 3* [Unreal Engine 2014], *Source Engine*  [Valve 2014], etc. Por ser muito custoso, ainda é mais usado em filmes ou em curtas de animação da indústria cinematográfica.

### **3.7 Estilo**

Ao longo da história da humanidade, construções e ambientes 3D têm sido erguidos e modificados em vários tipos de formas e estilos, seja em resposta a novas tecnologias, antecipação do futuro, ou interesse no passado. Assim, artistas 3D expressam, através de suas obras, um estilo em particular.

Por exemplo, Alex Roman começou a sua produção artística como pintor, mas descobriu na Computação Gráfica uma maneira de expressar toda a sua admiração pela arquitetura [Roman 2013]. É autor do curta *The Third & The Seventh* (Figura 5), título que faz referência ao terceiro e ao sétimo pilar da arte (arquitetura e cinema, respectivamente), considerado por muitos, um divisor de águas na arquitetura 3D. Em sua obra, apresenta diversos ambientes 3D fotorealistas, por um ponto de vista fotográfico.

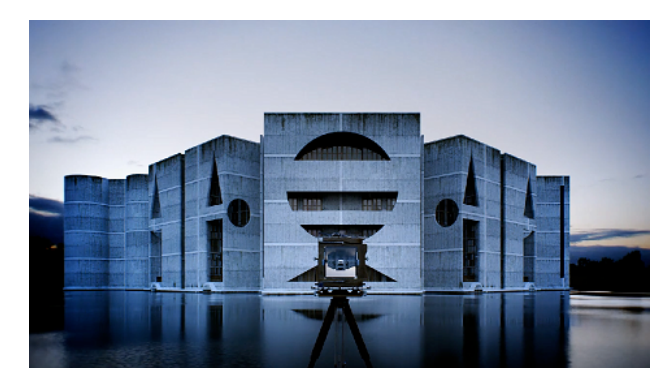

Figura 5: The Third & The Seventh (extraída de http://vimeo.com/7809605).

Há também artistas que têm como estilo recriar épocas de um passado mais remoto. Rob Tuytel, fazendo uso de mapas antigos e pinturas, recriou ambientes holandeses do século 17, como mostrado na Figura 6. Suas cenas ficaram famosas depois que um museu holandês realizou a exposição de suas pinturas virtuais em televisões 3D.

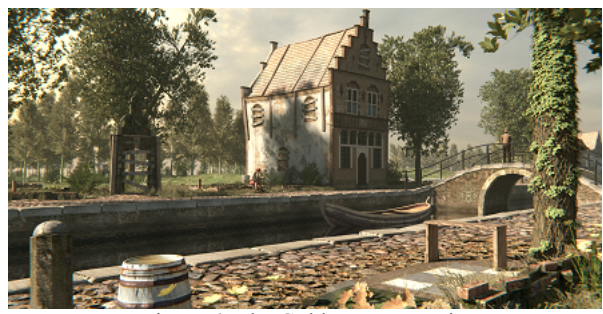

Figura 6: The Golden age experiment (extraída de http://www.degoudeneeuw3d.nl/).

Em particular, na área de modelagem 3D digital, um nome de destaque é o de Andrew Price, que define como seu objetivo principal ajudar artistas a entrarem no mercado 3D, através de treinamentos acessíveis e de fácil aprendizado. Fundador do site *BlenderGuru*, especializado em tutoriais gratuitos, que vão desde a criação de ambientes 3D interiores a cenas da natureza, conta atualmente com mais de 5 milhões de visualizações. É criador também do curso de treinamento *online* intitulado *The Architecture Academy*, especializado no *design* de ambientes 3D modernos. A Figura 7 ilustra uma de suas obras.

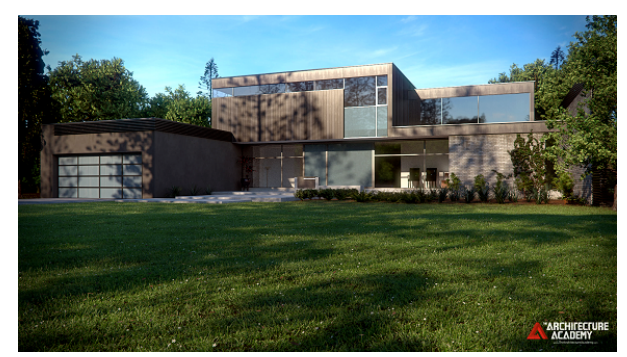

Figura 7: The Architecture Academy (extraída de www.thearchitecureacademy.com).

#### **3.8 Pós-produção**

Todo tipo de alteração feita na imagem, depois de renderizada, é chamada de pós-produção. Essa etapa tem como objetivo reparar erros percebidos, adicionar elementos ao ambiente, balancear cores, entre outros. A fase de pós-produção é tão importante quanto a fase de renderização [Fretyán 1999].

Vários são os efeitos visuais indesejáveis, comumente observados em imagens geradas. Um deles é a aberração cromática, um problema óptico comum, o qual cria um contorno esverdeado, avermelhado ou azulado em torno dos objetos, mais comum em bordas contrastantes. É causada quando a lente da câmera é incapaz de tratar todos os comprimentos de ondas de luz no mesmo ponto de convergência, ou quando diferentes comprimentos de onda de luz estão focados em diferentes posições, no plano de interesse.

Uma técnica em fotografia, conhecida por *Vinheta*, gera bordas que esmaecem gradativamente (para a cor branca ou preta) com o objetivo de focar a atenção do observador no centro da imagem. Outra efeito de câmera é a distorção de barril, associada a lentes do tipo grande-angular, o qual causa uma esferização da imagem, gerando um efeito de uma leve curvatura nas bordas da imagem. Acontece quando o campo de visão da lente é mais amplo do que o tamanho do sensor da imagem, necessitando de ajuste aos limites disponíveis. É mais visível em fotos que têm linhas retas, próximas às bordas da imagem.

Uma câmera pode focar sua lente em um único ponto apenas, mas há uma área que se estende na frente e atrás desse ponto, que continua nítida ao olho humano, mas levemente embaçada. Essa zona é chamada de profundidade de campo (ou *focal blur*) e é usada amplamente em pós-produção.

Outra técnica freqüentemente em pós-produção é a de *color grading*. Sua aplicação varia de artista para artista e consiste na manipulação das cores da imagem para propósitos estéticos ou para expressar emoções.

*Glare* é um fenômeno visual causado por uma diferença na intensidade luminosa (ou um ponto muito brilhoso), que causa desconforto na visão, como por exemplo, o sol. Exemplos de imperfeições mais comuns em câmeras são mostrados na Figura 8.

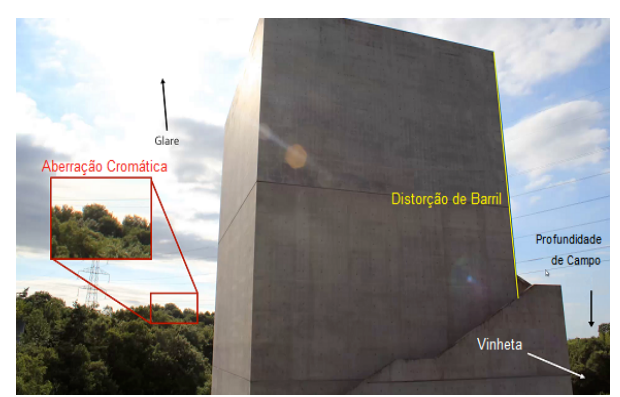

Figura 8: Imperfeições de câmera (extraída de http://www.thearchitectureacademy.com/posts/5-postprocessing)

No contexto dos *softwares* de edição de imagens, há várias alternativas disponíveis. Por exemplo, o *Photoshop* [Adobe 2014a], um dos programas mais populares, graças à sua gama de recursos gráficos e ferramentas. Outra alternativa é o *PaintShop Pro X6*  [Corel 2014], avaliado como o melhor *software* de edição de imagens de 2014 (dentre os destaques, está a interface amigável e o preço acessível). Se o objetivo for a edição rápida e a organização de bibliotecas de imagens, o *Lightroom* [Adobe 2014b] atende às expectativas. Há também *softwares* gratuitos no mercado, entre os quais, destaca-se o GIMP [GIMP 2014], um programa de código aberto. Este, por não oferecer tantas opções como os *softwares* mais conceituados, é recomendado para iniciantes no ramo. Na Figura 9, mostramos o resultado de uma imagem antes e após o processo de pós-produção.

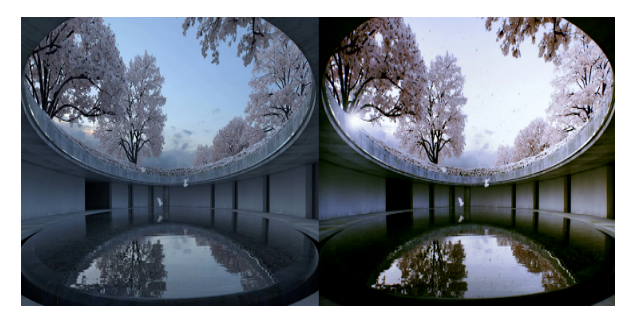

Figura 9: Comparação de uma imagem sem tratamento de pós-produção (à esquerda) e com tratamento (à direita). (extraída de The Third & The Seventh, 2009).

# **4. Processo de** *Design* **3D da Gorki House**

Nesta seção, será detalhado o processo de *design* 3D da Gorki House, sintetizada por computador. O modelo 3D desenvolvido foi baseado na planta baixa da casa original criada pela *Atrium Architecture Studio* [Atrium Architecture Studio 2011], porém, usando como medida padrão, o valor hipotético de 2.8m como pé direito (já que as medidas originais da mesma não

se encontravam disponíveis), bem como algumas poucas imagens de referência da casa real. Algumas partes do modelo 3D gerado são autorais, já que não havia referências o suficiente para que o modelo completo pudesse ser fielmente retratado. Em particular, o projeto 3D obteve o 1º Lugar no concurso *The Architecture Academy Competition*, na categoria Ambiente Exterior, em 2013.

O ponto inicial foi procurar referências que servissem como fonte de inspiração para o projeto. A principal motivação foi conceber uma arte e um *design* 3D de um ambiente externo desafiador e foto-realista. A fase de modelagem do ambiente (Figura 10) foi iniciada com especial atenção em criar a cena toda usando unidades métricas. Definimos cores para os objetos e utilizamos materiais diferentes na *viewport*, o que auxiliou não só em uma melhor visualização do cenário modelado, mas também propiciou uma visão geral dos materiais que compunham a cena.

Uma recomendação importante no *design* de ambientes é incorporar um pouco de caos, de forma controlada à cena, pois na vida real, dificilmente nos deparamos com imagens perfeitas. Um exemplo ilustrativo desse fato é uma estante de livros. Na vida real, é improvável encontramos uma estante com livros perfeitamente alinhados, novos ou do mesmo tamanho. Estes pequenos detalhes fazem toda a diferença na composição e *design* da cena.

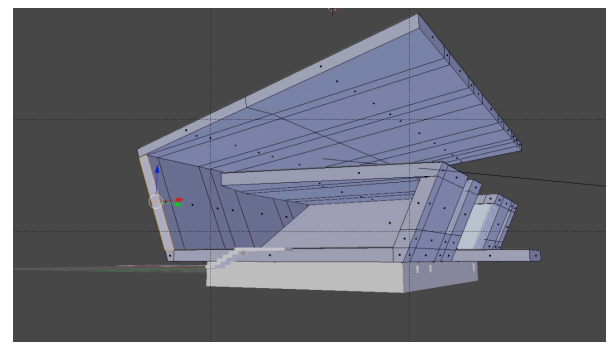

Figura 10: Modelagem inicial do ambiente.

O primeiro grande desafio do projeto foi modelar um caminho de pedras que circundava a casa real, o qual era curvo e possuía ondulações. Várias soluções foram testadas, até percebermos que, obviamente, a maneira mais eficaz neste processo seria a modelagem usando curvas interpoladoras (Figura 11).

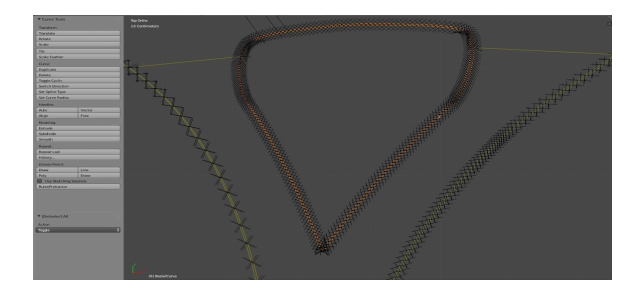

Figura 11: Modelagem do caminho de pedras usando curvas interpoladoras.

Ao concluirmos a modelagem principal do ambiente, nossa atenção foi direcionada para a iluminação (Figura 12). Por se tratar de uma cena de visualização externa, o ambiente foi iluminado através de uma textura do tipo HDRI (*High Dynamic Range Image*), a qual permite um amplo espectro de efeitos de iluminação, variando dos mais claros aos mais escuros, resultando em sombras, *highlights* e reflexos convincentes e foto-realistas.

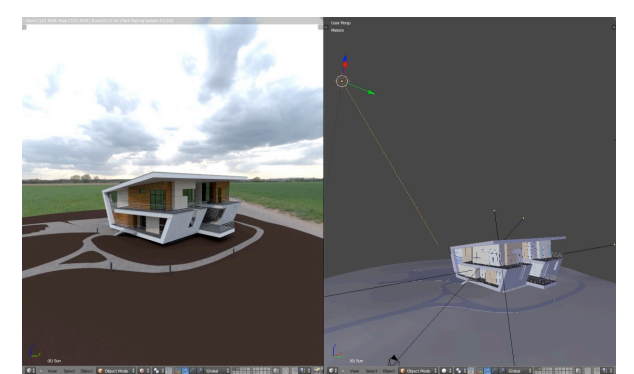

Figura 12: Configuração da iluminação.

Em paralelo, começamos a definir e criar os tipos de materiais que iríamos aplicar na cena. Uma recomendação importante é o uso de um conjunto de texturas nos materiais criados, afinal, nenhum objeto é totalmente difuso, plano, etc. Utilizamos a ferramenta CrazyBump [Clark 2009] para tal. Conforme mencionado anteriormente, todos os objetos geométricos contidos em uma cena externa contêm, na prática, algum tipo de sujeira, sendo esta uma característica intrínseca dos ambientes foto-realistas. Tendo em mente esse detalhe importante, consideramos então o *design* de erosões no ambiente causadas, por intempéries ou pelo próprio tempo no decorrer dos anos, como o rastro de pegadas que eventuais pessoas teriam deixado no chão, ou o desgaste físico que uma chuva poderia ter ocasionado. Um tempo particularmente maior foi gasto nessa etapa, não só por existirem inúmeros objetos com materiais diferentes na cena, mas também pela procura de uma configuração dos materiais que gerasse um resultado o mais próximo do real.

O ambiente ainda precisava ser preenchido com vegetações, um detalhe também muito importante na criação de uma cena externa. O gramado foi o principal foco de atenção, pois ocupava boa parte da cena. Inicialmente, usamos um sistema de partículas para gerar todo o gramado. Contudo, essa estratégia não se mostrou ótima, pois consumia quase toda a memória disponível no computador, já que cada filete de grama estava sendo tratado como um elemento gráfico individual. Modelamos então diversas variações de tufos de grama e os utilizamos com um sistema de partículas mais simplificado para preencher todo o espaço destinado à área do gramado. Essa tomada de decisão de projeto, resultou em um custo bem menor de memória e em uma renderização bem mais rápida. Além do gramado, também foram geradas plantas e árvores, utilizando outras ferramentas gráficas, tais como, Arbaro [Weber *et al.* 2013] e Flora3D [Nagaev 2014], como mostra a Figura 13.

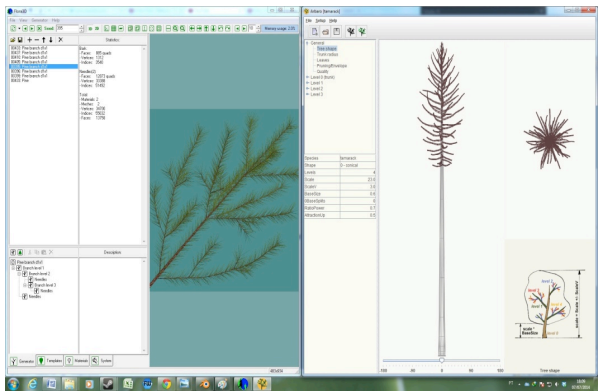

Figura 13: Modelagem de plantas e árvores.

Após a modelagem geométrica, definição de materiais e iluminação, posicionamos a câmera, visando o ponto focal da cena. Para tal, utilizamos algumas regras conhecidas, como a dos terços e a rotação da câmera de 90°, em torno do eixo *x*.

A última etapa foi a de pós-produção (Figura 14). Nesta fase, realizamos ajustes finais na imagem, como correções de cor, aberração cromática, profundidade de campo de visão, entre outros.

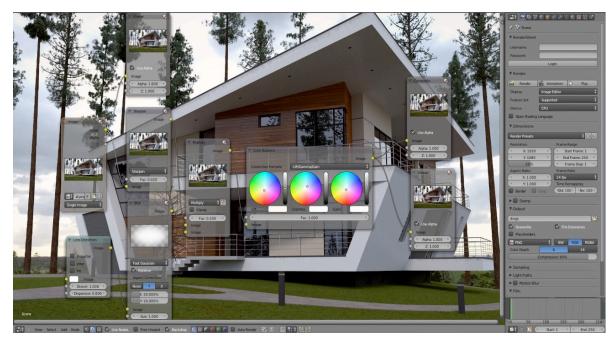

Figura 14: Etapa de pós-produção.

Após passar muito tempo visualizando a imagem final, por mais experiente que seja o *designer,* é comum se acostumar com a imagem, ao ponto de não visualizar certas melhorias possíveis de serem ainda realizadas. Portanto, buscar *feedback* de outros *experts* e novas fontes de referência são também muito importantes nesta fase. Em particular, incorporamos adicionalmente no *design* de nossa cena, lâmpadas exteriores e uma árvore próxima à entrada da casa, obtendo ganhos visuais maiores em termos de estética e realismo.

A plataforma utilizada para o desenvolvimento desse projeto foi um computador pessoal com processador i5-3570k, 16 GB RAM, armazenamento SSD 240 GB e HD 1 TB, com placa de vídeo modelo GeForce GTX 660 Ti 3GB. Em particular, o ambiente foi renderizado quase que totalmente em GPU, contudo, com a inclusão das árvores para compor a vegetação, a CPU também foi acionada. Além do *Blender*, outras ferramentas utilizadas no projeto foram *Flora3D*, *Arbaro* e *CrazyBump4*.

O resultado final do projeto pode ser visualizado na Figura 15. O tempo médio para a renderização de cada uma das quatro vistas mostradas na Figura 15 foram: visão frontal (8 horas), lateral (3 horas), da entrada da casa (3 horas) e da grama (20 minutos).

### **5. Discussão Final**

O projeto foi realizado de forma sistemática, etapa por etapa, com foco constante na renderização de um ambiente 3D exterior foto-realista.

Na geração de cenas exteriores, é quase que inevitável a representação da natureza. É bastante trabalhoso modelar árvores, plantas e grama de forma realista, mas o espectador espera que este tipo de vegetação exista em um ambiente externo. Além disso, o ser humano se sente mais confortável e relaxado ao redor da natureza, o que gera uma percepção de maior familiaridade e afinidade com o ambiente 3D sintetizado.

Um erro bastante comum é iluminar toda a cena. Devemos sempre lembrar que sombras são tão importantes quanto efeitos de luz. Além disso, não devemos exagerar no número de cores usadas. O uso excessivo de cores acaba distraindo o espectador daquilo que realmente deve ser o centro da atenção. Um teste simples de ser feito é gerar a cena em preto e branco. Se o resultado visual for melhor do que o obtido com a imagem colorida, isso é um indício de que o emprego das cores pode ser consideravelmente otimizado.

Finalmente, algumas dificuldades típicas em projetos similares a esse são o uso acentuado de memória e a ausência de alguns *softwares* gratuitos que facilitem a geração foto-realista das texturas. No primeiro caso, com a inclusão da vegetação na cena do projeto, em algumas situações, o limite de memória do computador excedeu, sendo necessário que algumas partes da cena fossem geradas à parte e só depois integradas à imagem final. No segundo caso, infelizmente, ainda há uma ausência de *softwares* gratuitos que convertam com realismo, a partir de uma textura difusa, texturas do tipo normal, especular e *displacement*, restando como opção para este projeto o uso de um *software* comercial.

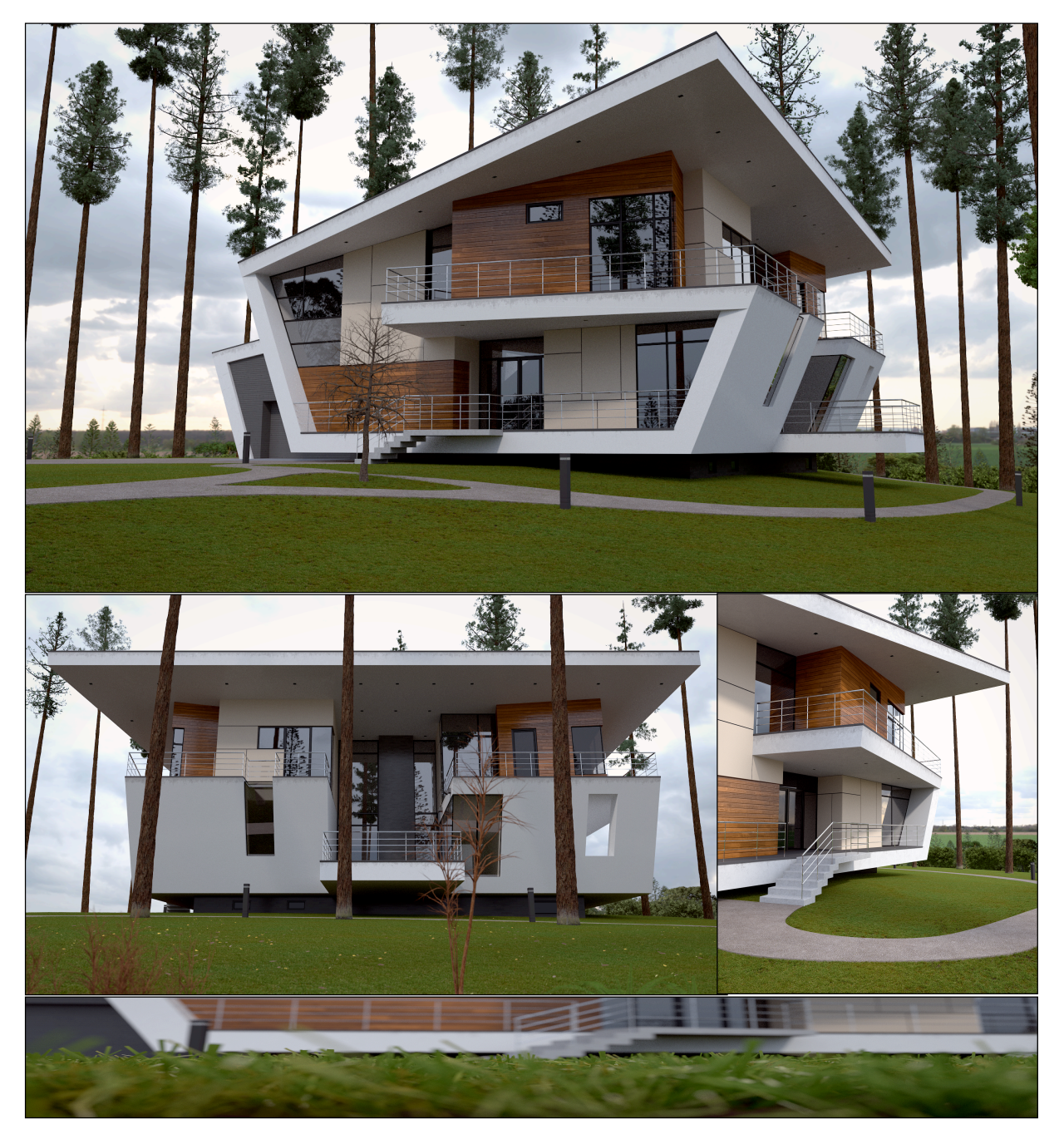

Figura 14: *Gorki House* 3D, sintetizada por computador. No topo, visão frontal; no meio, visão dos fundos e da entrada; embaixo, *close up* da grama.

# **Referências**

- ADOBE. 2014a. Photoshop. Disponível em http://www.photoshop.com/products/photoshop. Acesso em 20/05/2014.
- ADOBE. 2014b. Photoshop Lightroom. Disponível em http://www.photoshop.com/products/photoshoplightroom . Acesso em 20/05/014.
- ANDALO, F., VIEIRA, M.L.H., MERINO, E. 2010. *Iluminando Objetos 3D: Iluminação Tradicional vs Iluminação Realista*. Design&Tecnologia. 2 Ed. p. 44-54.
- ATRIUM ARCHITECTURE STUDIO. 2011. Private House in Gorki-6. Moscow, Russia. Disponível em http://www.atrium.ru/. Acesso em 30/06/2014.
- AUTODESK. 2014a. Autodesk Mudbox. Disponível em http://www.autodesk.com/mudbox. Acesso em 07/05/2014.
- AUTODESK. 2014b. Autodesk Maya. Disponível em http://usa.autodesk.com/maya. Acesso em 07/05/2014.
- AUTODESK. 2014c. Autodesk 3DS Max. Disponível em http://www.autodesk.com/3dsmax. Acesso em 07/05/2014.
- AUTODESK. 2014d. Autodesk AutoCAD. Disponível em http://www.autodesk.com/autocad. Acesso em 07/05/2014.
- AUTODESK. 2014e. Autodesk Mental Ray. Disponível em http://www.autodesk.com/mentalray. Acesso em 07/05/2014.
- BELO, A. F. P., COSTA, T. K. L. 2010. *Modelagem de Objetos para Ambientes Virtuais Exteriores*. Programa Laboratórios de Experimentação e Pesquisa em Tecnologias Audiovisuais, UFPa.
- BLENDER FOUNDATION*.* 2014. Blender. Disponível em http://www.blender.org. Acesso em 07/05/2014.
- BLENDER. 2014. Disponível em: http://wiki.blender.org/
- BRUNIALTI, L.F., BÍSCARO, H.H., NUNES, F.L.S. 2012. Avaliando Cor e Iluminação para Definir Realismo de Órgãos Humanos Virtuais para Treinamento Médico. USP, LApIS, Brasil.
- CHEN, X., KANG, S.B., XU, Y.Q., DORSEY, J., SHUM, H.Y. 2008. *Sketching Reality: Realistic Interpretation of Architectural Designs*. ACM TOG. V. 27(2), p. 1-15.
- CLARK, R. 2009. CrazyBump. Disponível em http://www.crazybump.com/.
- COREL. 2014. PaintShop Pro X6. Disponível em http://www.paintshoppro.com/en/products/paintshoppro/ultimate/. Acesso em 20/05/2014.
- CRYTEK. 2014. CryEngine. Disponível em http://docs.cryengine.com/display/SDKDOC4/Shading. Acesso em 10/05/2014.
- FOLEY, J. D., VAN DAM, A., FEINER, S.K., HUGHES, J. 1995. Computer Graphics–Principles and Practice. Addison-Wesley.
- FRANÇA, L. 2014. Cresce Mercado para Especialistas em Computação Gráfica. São Paulo, Você S/A. http://exame.abril.com.br/revista-voce sa/edicoes/167/
- FRETYÁN, V. 1999. Digital Art Masters: Vol. 4. Disponível em http://www.3dtotal.com/forums\_frameset/. Acesso em 30/06/2014.
- GIANT BOMB. 2014. Virtua Racing. Disponível em <http://www.giantbomb.com/virtua-racing/3030- 11009/>. Acesso em 15/05/2014.
- GIMP. 2014. GIMP. Disponível em: http://www.gimp.org. Acesso em 20/05/2014.
- HEIDRICH, W., SEIDEL, H.P. 1999. *Realistic, Hardware-Accelerated Shading and Lighting*. SIGGRAPH'99, Los Angeles, California, EUA, p. 171-178.
- HEIDRICH, W., WESTERMANN, R., SEIDEL, H.P., ERTL, T. 1999. *Applications of Pixel Textures in Visualization and Realistic Image Synthesis*. University of Erlangen, Computer Graphics Group, p. 127-134.

index.php/Doc:PT/2.4/Manual/Textures/UV. Acesso em 07/05/2014.

- IRACI, B. 2013. *Blender Cycles: Lighting and Rendering Cookbook*. Packt Publishing.
- KHRONOS GROUP. 2014. OpenGL. Disponível em http://www.opengl.org/. Acesso em 07/05/2014.
- KRYACHKO, Y. 2005. Using Vertex Texture Displacement for Realistic Water Rendering. GPU Gems 2: Programming Techniques for High-Performance Graphics and General-Purpose Computation, p. 283-294.
- MACHADO, L. S., MORAES, R. M. 2005. *Cenários 3D Interativos com Software Livre*. RITA, Volume XII, p. 91-112.
- NAGAEV, A.V. 2014. Flora3D. Disponível em http://flora3d.net/.noticias/. Acesso em 09/05/2014.
- PIXOLOGIC. 2014. Zbrush. Disponível em http://pixologic.com/zbrush. Acesso em 07/05/2014.
- ROMAN, A. 2013. The Third & The Seventh From Bits To The Lens.
- SANDMARKET. 2014. 3D Mapping&3D Modeling Market worth \$7.7 Billion by 2018. Disponível em: http://www.marketsandmarkets.com/PressReleases/3dmapping.asp. Acesso em 09/05/2014.
- SEQUEIRA, V., GONÇALVES, G.M. *3D Reality Modelling: Photo-Realistic 3D Models of Real World Scenes*. First Intern. Symposium on 3D Data Processing Visualization and Transmission, p. 776-783, 2002.
- SHAH, M.A., KONTINNEN, J., PATTANAIK, S. 2005. *Real-Time Rendering of Realistic-Looking Grass.*  GRAPHITE 2005, ACM, NY, p. 77-82.
- SILICON GRAPHICS. 2014. Pixel Texture. Disponível em ftp://ftp.sgi.com/opengl/contrib/blythe/advanced99/notes/ node221.html. Acesso em 20/05/2014.
- SYSTEM 16. 2014. Brave Firefighters. Disponível em: http://www.system16.com/hardware.php?id=724. Acesso em 10/05/2014.
- UNREAL ENGINE. 2014. Unreal Engine. Disponível em https://www.unrealengine.com/showcase/tera/. Acesso em 10/05/2014.
- VALVE. 2014. Source Engine. Developer Community. Disponível em https://developer.valvesoftware.com/wiki/
- VAUGHAN, W. 2011. Modeling. Berkeley: New Riders.
- VISUAL DYNAMICS. 2014. V-Ray. Disponível em http://www.vray.com/. Acesso em 07/05/2014.
- WEBER, J., PENN, J., DIESTEL, W. Arbaro. 2013. Creation and Rendering of Realistic Trees. Disponível em http://www.arbaro.sourceforge.net.
- WIKIA. 2014. Disponível em: http://ridgeracer.wikia.com/wiki/Ridge\_Racer. Acesso em 15/05/014.